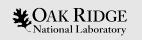

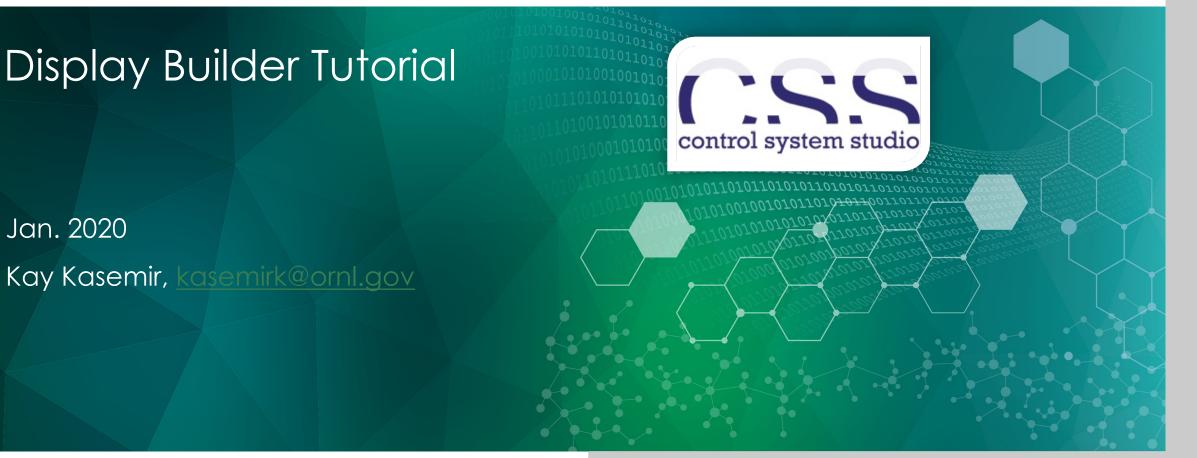

ORNL is managed by UT-Battelle, LLC for the US Department of Energy

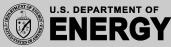

#### Changes

- Jan. 2019 USPAS: Initial version
- Jan. 2020 Class file details

#### Display Builder

- Operator Interface Editor and Runtime
- Builds on ideas from EPICS edd/dm, medm, edm, ..
- Very compatible with CS-Studio 'BOY'
- Started ~2015 in CS-Studio/Eclipse, now in CS-Studio/Phoebus

|                                                      |                                         |                                     | BL4 | A User N | lotors              |                              |             |   |      |
|------------------------------------------------------|-----------------------------------------|-------------------------------------|-----|----------|---------------------|------------------------------|-------------|---|------|
| ample & Detecto                                      |                                         |                                     |     |          |                     |                              |             |   |      |
|                                                      | Destination Pos                         | Current Pos                         |     |          | St                  | op Motors                    |             |   |      |
| SANGLE                                               | 0.5000 deg                              | 0.5012 deg                          | 0   | Scan     |                     |                              |             |   |      |
| SampleX                                              | -8.9618                                 | -8.9618                             | 0   | Scan     | Ca                  | mpleX Mode                   |             |   |      |
| Beam Stop                                            | 0.0362 mm                               | 0.0362 mm                           | 0   | Scan     |                     | ipleX->HexaX                 |             |   |      |
| Sample Changer                                       | Undefined 🝷                             | -87.0008 mm                         | 0   | Scan     | San                 | іріел->пехал                 |             |   |      |
| DANGLE                                               | 13.0000 deg                             | 13.0015 deg                         | 0   | Scan     |                     |                              |             |   |      |
| Slits - Collimation                                  |                                         |                                     |     |          |                     |                              |             |   |      |
|                                                      | Destination Pos                         | Current Pos                         |     |          |                     | Destination Pos              | Current Pos |   |      |
| S1HWidth                                             | 0.500 mm                                | 0.501 mm                            | 0   | Scan     | S1VHeight           | 30.000 mm                    | 29.998 mm   | • | Scan |
| S2HWidth                                             | 3.000 mm                                | 2.996 mm                            | 0   | Scan     | S2VHeight           | 30.000 mm                    | 30.010 mm   | • | Scan |
| SZHWIdin                                             |                                         |                                     |     |          |                     |                              |             |   |      |
| S2HWidth<br>S3HWidth                                 | 0.500 mm                                | 0.500 mm                            | 0   | Scan     | -                   | 40.000 mm                    | 40.000 mm   | 0 | Scan |
| S3HWidth                                             | 0.500 mm                                |                                     | •   | Scan     | -                   | 40.000 mm                    |             | • | Scan |
| S3HWidth                                             | 0.500 mm                                |                                     | •   | Scan     | -                   | 40.000 mm<br>Destination Pos |             | • | Scan |
| S3HWidth                                             | 0.500 mm                                | 0.500 mm                            | •   | Scan     | -                   |                              | 40.000 mm   | • | Scan |
| S3HWidth<br>Slits - Background                       | 0.500 mm                                | 0.500 mm<br>Current Pos             | •   |          | -                   |                              | 40.000 mm   |   | Scan |
| S3HWidth<br>Slits - Background<br>SSHWidth<br>LSlit4 | 0.500 mm<br>Destination Pos<br>0.000 mm | 0.500 mm<br>Current Pos<br>0.000 mm | •   | Scan     | S3VHeight<br>RSlit4 | Destination Pos              | 40.000 mm   | • |      |

| File Applications Window                                                                                                    | Help                                                                                                    |                                                                                                    |                                                                                                    |                                                                                            |                                       |
|----------------------------------------------------------------------------------------------------|----------------------------------------------------------------------------------------------------|----------------------------------------------------------------------------------------------------|----------------------------------------------------------------------------------------------------|--------------------------------------------------------------------------------------------|---------------------------------------|
|                                                                                                    | ng Config Probe PV Tr                                                                                                    | 200                                                                                                    |                                                                                                    |                                                                                            |                                       |
|                                                                                                    |                                                                                                    |                                                                                                    |                                                                                                    |                                                                                            |                                       |
| File Browser                                                                                                    | TOPAZ BL12 Dashboar                                                                                                    | d×                                                                                                    |                                                                                                    |                                                                                            |                                       |
| /home/controls/t >>                                                                                                    |                                                                                                    |                                                                                                    |                                                                                                    |                                                                                            | 100 % 👻 🗇 👻 🖘                         |
| by 2018     by 2018     by 2018     by 2018     by 2018     by 2018     by 2018     by 2018     chopper2_30Hz.scn     by chopper3_30Hz.scn     by chopper3_30Hz.scn     by chopper3_30Hz.scn     by 2014     by 2014 | Instrument Status –     Beam Power (WK):     Primary Shutter:     Acquisition Software :     DataReduction Statu     Proposal Information     Proposal Trile:     Team Members:     (XCAMSUCAMS)     Run Information     Scan Status:                                                                                                    | is 🔘                                                                                                    |                                                                                                    | Petercter XIY Plot (4x8 Binned)                                                            |                                       |
| <ul> <li>pvaPyTest.pv.orig</li> <li>set_pv.py</li> <li>sys</li> <li>test_mb</li> </ul>                                                                                                    | Run Number:<br>Run Time:<br>Total Neutron Counts<br>Count Rate (counts/s):<br>Total Proton Charge:<br>Beam Monitor 1 Count<br>Beam Monitor 2 Count                                                                                                    | 0<br>0.4585 C<br>s: 2280665                                                                                                    |                                                                                                    |                                                                                            | a y Jiwa                              |
| set_pv.py                                                                                                    | Run Time:<br>Total Neutron Counts<br>Count Rate (counts/s):<br>Total Proton Charge:<br>Beam Monitor 1 Count                                                                                                    | 2051.1 s<br>20017936<br>0<br>0.4585 C<br>s: 2280665                                                                                                    |                                                                                                    |                                                                                            | • • • • • • • • • • • • • • • • • • • |
| a set_pv.py<br>a sys<br>a test_mb                                                                                                    | Run Time:<br>Total Neutron Counts<br>Count Rate (counts/s):<br>Total Proton Charge:<br>Beam Monitor 1 Count                                                                                                    | 2051.1 s<br>20017936<br>0<br>0.4585 C<br>s: 2280665                                                                                                    | Finish                                                                                                    | Command Error                                                                              |                                       |
| Get_pv.py<br>Gys<br>test_mb<br>Scan Monitor<br>ID Created Name<br>105 11:11:07 (tmp/20 A                                                                                                    | Run Time:<br>Total Neutron Counts<br>Court Rate (counts/s):<br>Total Proton Charge:<br>Beam Monitor 1 Count<br>Beam Monitor 2 Count<br>Counts<br>State<br>borted                                                                                                    | 2051.1 s<br>20017936<br>0<br>0.4585 C<br>s: 2280665<br>s: 1599739<br><b>Runtime</b><br>0<br>02:04:30                                                                                                    | 13:15:38 - end -                                                                                                    | Command Error<br>Aborted                                                                   |                                       |
| set_px.py           sys           sys           test_mb                                                                                                    | Run Time:<br>Total Neutron Counts<br>Court Rate (counts/s):<br>Total Proton Charge:<br>Beam Monitor 1 Count<br>Beam Monitor 2 Count<br>Beam Monitor 2 Count<br>State<br>State<br>borted                                                                                                    | 2051.1 s<br>2007.936<br>0<br>0.4585 C<br>3: 2280665<br>3: 1599739<br><b>Runtime</b><br>0.2:04:30<br>01:16:45                                                                                                    | 13:15:38 - end -<br>11:10:35 - end -                                                                                                    | Command Error<br>Aborted<br>Aborted                                                        |                                       |
| B set pursy           B sys           B sys           E test_mb             Scan Monitor             D         Created         Name           05         11107         //mp20         Al           04         0953.50         //mp20         Al           03         0945.50         //mp20         Al                                                                                                    | Run Time:<br>Total Neutron Counts<br>Court Rate (counts/s):<br>Total Proton Charges:<br>Beam Monitor 1 Count<br>Beam Monitor 2 Count<br>State<br>State<br>borted Research                                                                                                    | 2051.1 s<br>2007.936<br>0<br>0.4585 C<br>3: 2280665<br>5: 1599739<br>% Runtime<br>0.2-04.30<br>0.16.45<br>0.0-02.02                                                                                                    | 13:15:38 - end -<br>11:10:35 - end -<br>09:47:12 - end -                                                                                                    | Command Error<br>Aborted<br>Aborted<br>Aborted                                             |                                       |
| set_pv.py           sys           sys           test_mb                                                                                                    | Run Time:<br>Total Neutron Counts<br>Court Rate (counts/s);<br>Total Proton Chargies<br>Beam Monitor 1 Count<br>Beam Monitor 1 Count<br>Beam Monitor 2 Count<br>Ream Monitor 2 Count<br>Ream Mon         | 2051.1 s<br>2007.936<br>0<br>0.4585 C<br>2280665<br>3<br>5<br>2280665<br>3<br>5<br>2280665<br>3<br>5<br>2280665<br>3<br>5<br>2280665<br>3<br>5<br>2280665<br>3<br>5<br>5<br>5<br>5<br>5<br>5<br>5<br>5<br>5<br>5<br>5<br>5<br>5                                                                                                    | 13:15:38 - end -<br>11:10:35 - end -<br>09:47:12 - end -<br>09:43:25 - end -                                                                                                    | Command Error<br>Aborted<br>Aborted<br>Aborted<br>Aborted<br>Aborted                       |                                       |
| set_pv.py           sys           sys           test_mb                                                                                                    | Run Trne:<br>Total Neutron Counts<br>Court Rate (counts/s)<br>Total Proton Charge:<br>Beam Monitor 2 Count<br>Beam Monitor 2 Count<br>Beam Monitor 2 Count<br>State<br>bonted Tex<br>bonted Tex<br>bonted Tex<br>bonted Tex<br>bonted Tex                                                                                                    | 2051.1 s<br>2007.936<br>0<br>0.4585 C<br>3: 2280665<br>5: 1599739<br>% Runtime<br>0.2-04.30<br>0.16.45<br>0.0-02.02                                                                                                    | 13:15:38 - end -<br>11:10:35 - end -<br>09:47:12 - end -                                                                                                    | Command Error<br>Aborted<br>Aborted<br>Aborted                                             |                                       |
| Set_Dv.py           Sys           sys           test_mb           0         Created           05         11:11:07           400         95:35:00           400         95:35:00           400         95:35:00           400         95:35:00           400         95:35:00           400         90:53:00           400         90:53:00           400         90:53:00           400         90:53:00           400         90:39:11           400         90:39:11           400         90:39:11           400         90:39:11                                                                                                    | Run Time:<br>Total Neuton Counts<br>Count Rale (countsk):<br>Total Poton Charge:<br>Beam Monits 2 Count<br>Beam Monits 2 Count<br>Beam Monits 2 Cou | 2051.1 s<br>2007.936<br>0<br>0.4585 C<br>2280665<br>3<br>5<br>2280665<br>3<br>5<br>2280665<br>3<br>5<br>2280665<br>3<br>5<br>2280665<br>3<br>5<br>2280665<br>3<br>5<br>5<br>5<br>5<br>5<br>5<br>5<br>5<br>5<br>5<br>5<br>5<br>5                                                                                                    | 13:15:38 - end -<br>11:10:35 - end -<br>09:47:12 - end -<br>09:43:25 - end -                                                                                                    | Command Error<br>Aborted<br>Aborted<br>Aborted<br>Aborted<br>Aborted                       |                                       |
| B stp. vs.y.           B sys           B sys           test_mb           Itest_mb                                                                                                    | Run Time:<br>Total Neutron Counts<br>Court Rate (counts)s):<br>Total Proton Charge:<br>Beam Monits 2 Counts<br>Beam Monits 2 Counts<br>Beam Moni         | 205115<br>20017936<br>0<br>0.4885 C<br>32 228065<br>32 228065<br>32 228065<br>32 228065<br>32 228065<br>32 228065<br>32 228065<br>32 228065<br>32 228065<br>32 228065<br>32 22806<br>32 22806<br>3200000000000000000000000000000000000 | 13:15:38     - end -       11:10:35     - end -       09:47:12     - end -       09:43:25     - end -       09:40:20     - end -                                                                        | Command Error<br>Aborted<br>Aborted<br>Aborted<br>Aborted<br>Aborted                       |                                       |
| set, px py           ≥ ys           ≥ ys           by a           Dial           105           Created           Name           103           104           05:350           //mpi20           102           09:450:3           //mpi20           101           09:450:4           //mpi20           1010           09:450:4           //mpi20           40           09:40:4           100           09:40:5           //mpi20           A           101           09:40:4           100           100           101           102           103           104           105           105           100           100           100           100           100           100           100           100           100           100           100           100                                                                                                    | Run Time:<br>Total Neuton Counts<br>Count Rale (countsk):<br>Total Poton Charge:<br>Beam Monits 2 Count<br>Beam Monits 2 Count<br>Beam Monits 2 Cou | 2051.1 s<br>2007.936<br>0<br>0.465 C<br>2220665<br>5: 1599739<br><b>% Runtime</b><br>0.16.45<br>0.00.02.22<br>0.00.02.26<br>0.00.22.18                                                                                                    | 13:15:38         - end -           11:10:35         - end -           09:47:12         - end -           09:43:25         - end -           09:40:20         - end -           09:38:45         - end - | Command Error<br>Aborted<br>Aborted<br>Aborted<br>Aborted<br>Aborted<br>Aborted<br>Aborted |                                       |

#### **Examples: SNS Accelerator**

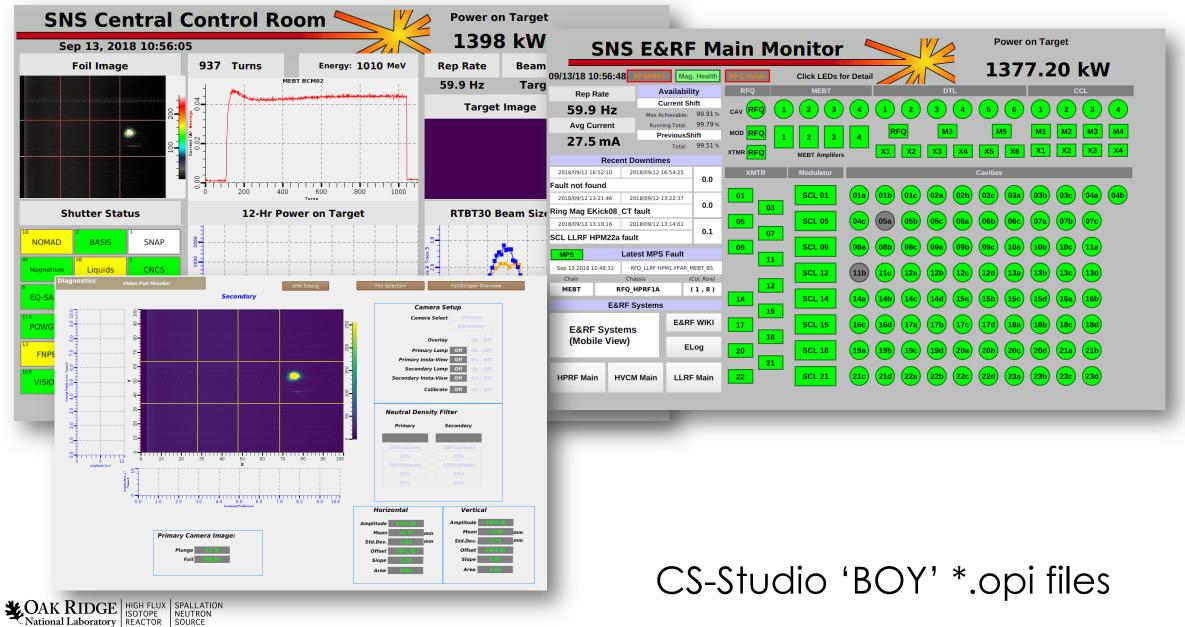

#### Examples: SNS Beam Lines

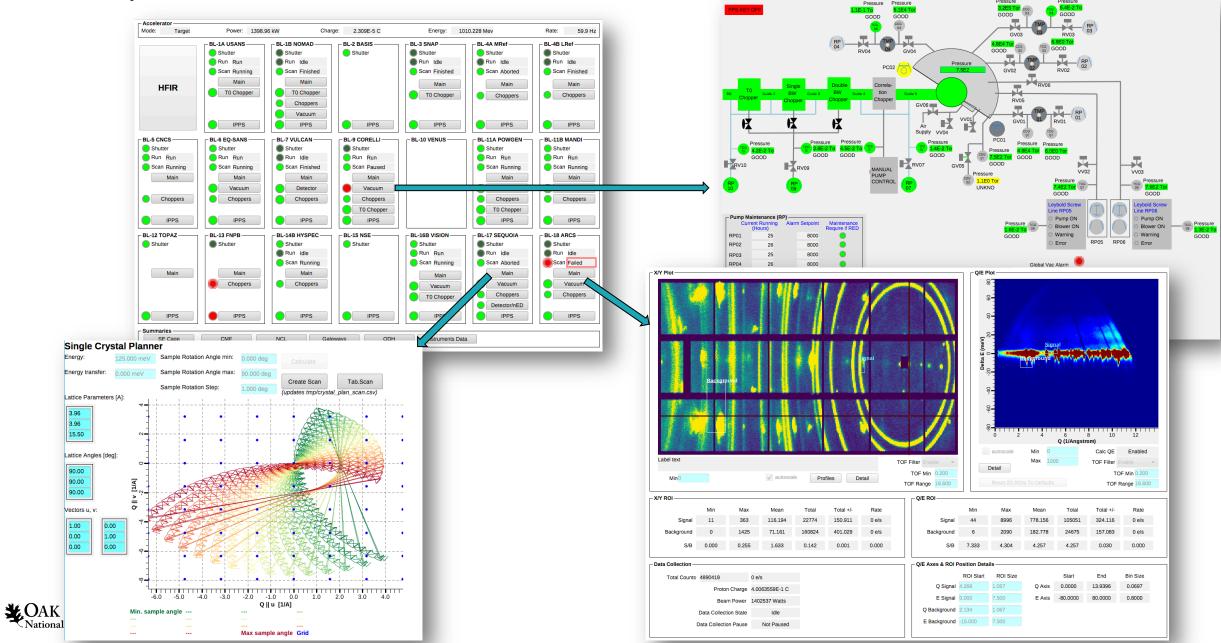

#### Browse the Examples

• Start CSS/Phoebus

National Laboratory REACTOR SOURCE

6

- Your setup might have a menu entry
  - File, Top Resources, Examples
- If not, or if you'd like to inspect and edit the examples
  - Applications, Display, Examples, Install Example Displays

Main Application Toolbar Menu Window, Show Toolbar

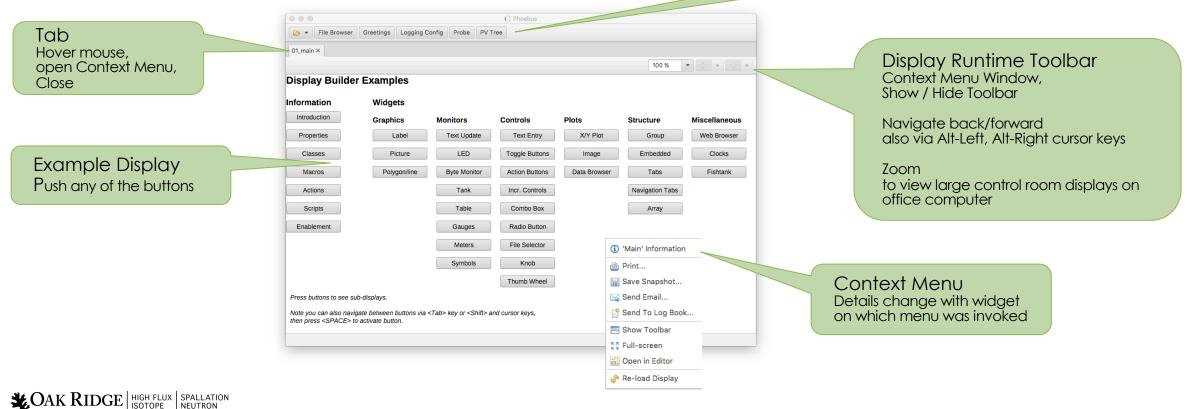

#### Send PV to other Tools

Context menu opens other tool with PV

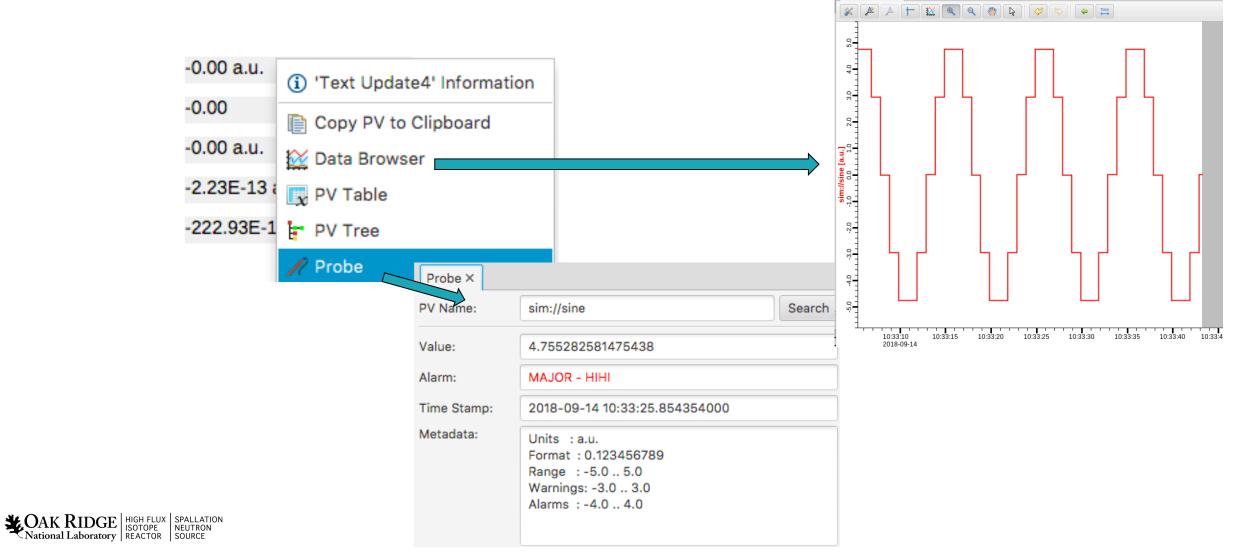

\* Data Browser ×

# Open Existing Display In Editor

• Context menu can open any display in Editor

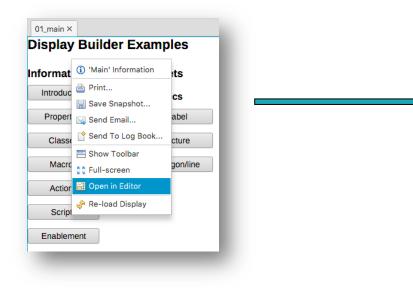

|                  |                | L I          | Phoebus |                             |                  |               |     |
|------------------|----------------|--------------|---------|-----------------------------|------------------|---------------|-----|
| Main ×           |                |              |         |                             |                  |               |     |
| /idgets          |                | • 😫 • 🗮 •    | + +     | 4 V V                       | Properties       |               | l . |
| Action Button    |                |              |         |                             |                  | Search        |     |
| Action Button_7  | Display Builde | er Examples  |         | Search                      | Widget           |               |     |
| Action Button_25 | Information    | Widgets      |         | ▼ Graphics                  | Туре             | Action Button |     |
| Action Button_9  | Q              | wiugets      |         | Arc                         | Name             | Action Button |     |
| Action Button_10 |                | Graphics     | M       | <ul> <li>Ellipse</li> </ul> | Class            | DEFAULT       |     |
| Action Button_6  | Properties     | Label        |         | A Label                     | Actions          | Introducti    | on  |
| Action Button_26 |                |              |         | A Picture                   | PV Name          |               | 1   |
| A Widgets        | Classes        | Picture      |         | Polygon                     |                  |               |     |
| A Graphics       | Manage         | Debuserilies |         |                             | Text             | \$(actions)   |     |
| Action Button_1  | Macros         | Polygon/line |         | S Polyline                  | Position         |               |     |
| Action Button_8  | Actions        |              |         | Rectangle                   | X Position       | 0             |     |
| Action Button_17 |                |              |         | ▼ Monitors                  | Y Position       | 80            |     |
| A Monitors       | Scripts        |              |         | Byte Monitor                | Width            | 120           |     |
| Action Button_2  | Enablement     |              | L       | LED                         | Height           | 26            |     |
| Action Button_3  | Lindbiement    |              | -       | LED (Multi State)           | Display          |               |     |
| Action Button_20 |                |              |         | - Progress Bar              | Visible          | $\checkmark$  | 1   |
| Action Button_34 |                |              |         | I Symbol                    | Font             | Default       |     |
| Action Button_35 |                |              | L,      |                             | Foreground Color | Tex           |     |
| Action Button 27 | ~ <            |              | >       | III Table                   |                  | -             |     |

• Downloads remote files

Actional Laboratory

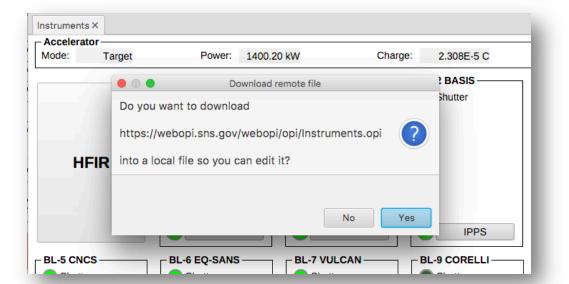

### Create New Display

Menu Applications, Display, New Display

- Enter a name with .bob file extension

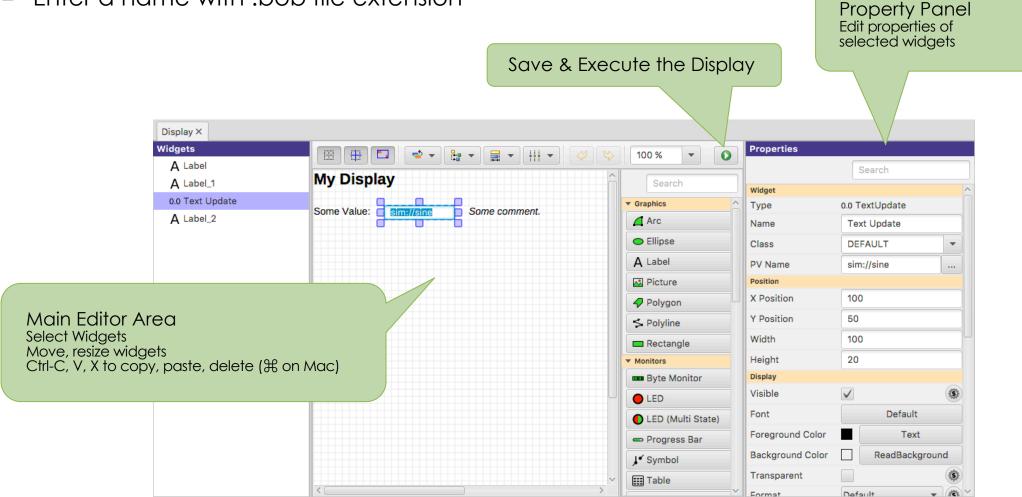

**CAK RIDGE** HIGH FLUX ISPALLATION National Laboratory REACTOR SOURCE

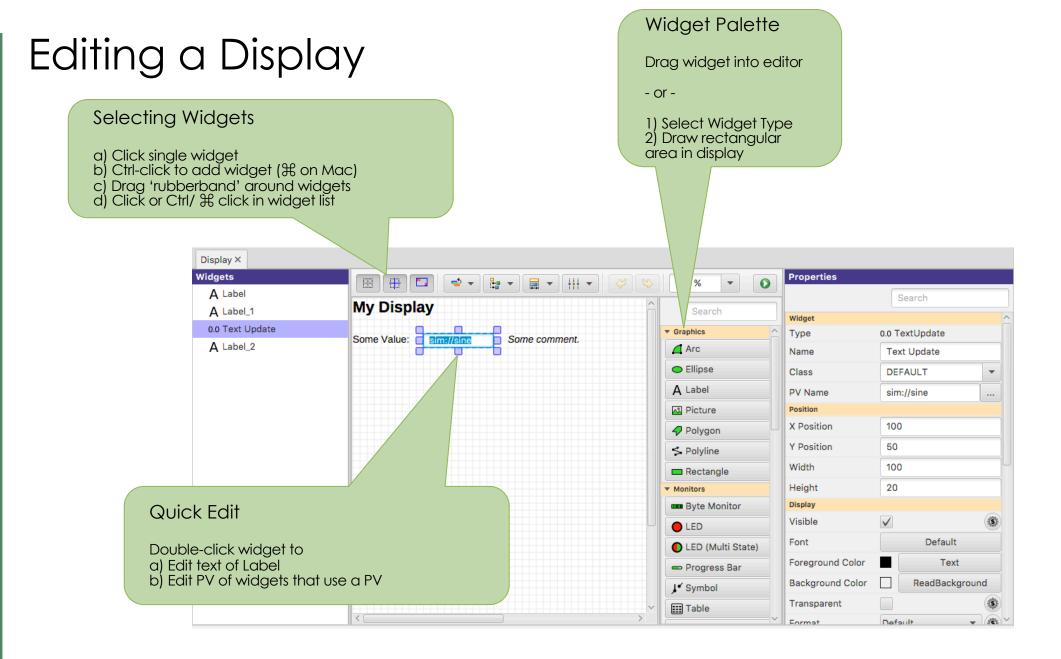

**CAK RIDGE** HIGH FLUX ISPALLATION National Laboratory REACTOR SOURCE

# Suggested Setup for Editing

- Pick a top directory, for example where you installed the example files
- Open Applications, Utility, File Browser
  - Set it to your top directory

11

- On file browser tab, open context menu, "Split Horizontally", then "Lock Pane"

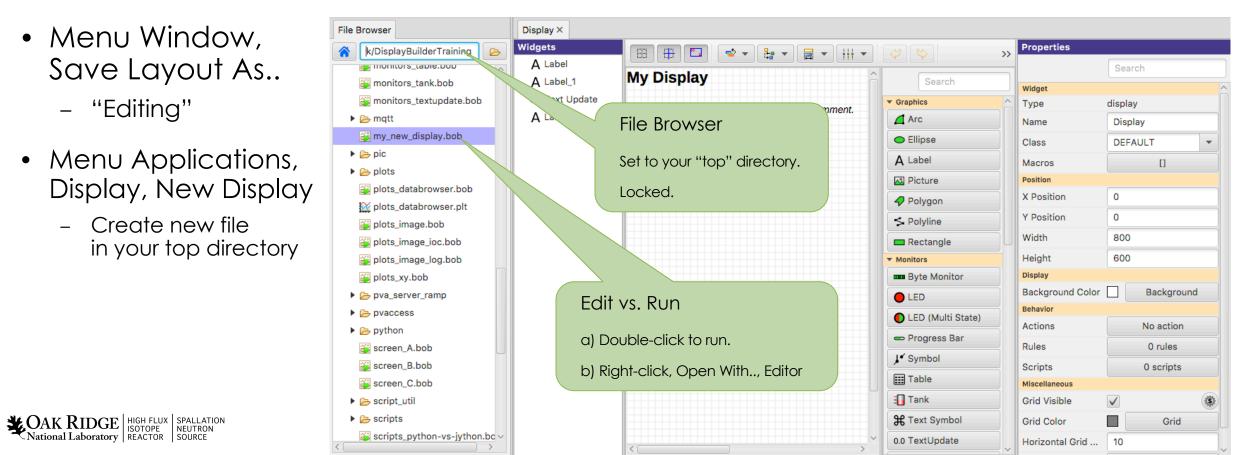

# Keep It Simple

- 1. Add a Widget
- 2. Enter Label's Text or Widget's PV Name
- 3. Done

#### At Runtime, widget will

- Show PV's value, formatted, with units
- Indicate alarm, disconnect
- Show tool-tip with PV name and value
- ✓ Combo options read from Enum PV, slider range from numeric PV
- ✓ Disabled when 'control' widget has no PV write access

Actional Laboratory

| Basic Number:          | -4.76 a.u.                    |
|------------------------|-------------------------------|
| Disconnecting channel: | <sim: intermittent=""></sim:> |
| Basic Text:            | ΑΑΑΑ                          |
|                        |                               |

# Extend the First Display

- Drag a "Text Update" from the palette
  - Enter PV name "sim://ramp(1, 10, 1)".
     Note PV name auto-completion popup.

sim://ramp(1, 10, Simulated PV sim://ramp(min,max,update\_seconds) sim://ramp(min,max,steps, update\_seconds)

- Add "Boolean Button"
  - PV name "loc://test"
- Add "LED"
  - PV name "loc://test".
     Note name in PV History.
- Execute the display
  - Toolbar Button or Context Menu

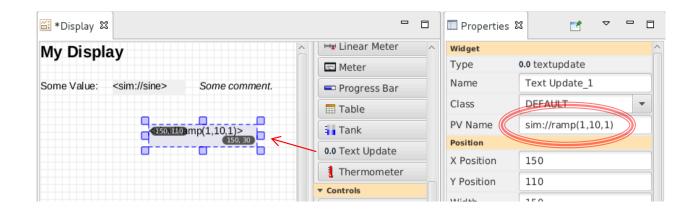

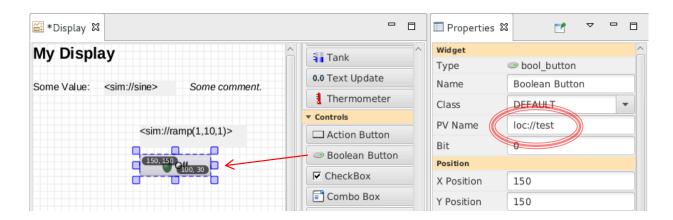

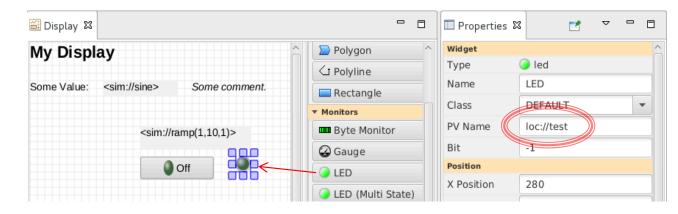

#### **PV** Names

- ca://some\_pv\_name
  - EPICS Channel Access PV
- some\_pv\_name
  - Typically same, since "ca://" is the default
- sim://sine
  - Simulated PV. See auto-completion hints
- loc://x(4)
  - Local PV. See auto-completion hints
- pva://x
  - EPICS pvAccess

# Widget Palette

- Shows all available widgets
  - Enter name for "Search"
  - Hover mouse for description
  - Drag -or- Select & Rubberband
- Categories

DAK RIDGE HIGH FLUX Isotope Reactor

- Graphics show static label, picture, ..
- Monitors update based on reading a PV
- Controls read a PV and can write to the PV
- Plots tend to read from one or more (waveform) PVs
- Structures group widgets, embed sub-displays

|                              | Search                                |
|------------------------------|---------------------------------------|
| <ul> <li>Graphics</li> </ul> |                                       |
| Arc                          | <ul> <li>Ellipse</li> </ul>           |
| A Label                      | Picture                               |
| 🛷 Polygon                    | S Polyline                            |
| 🗖 Rectangle                  |                                       |
| <ul> <li>Monitors</li> </ul> |                                       |
| Byte Monitor                 | led                                   |
| LED (Multi State)            | 🗢 Progress Bar                        |
| J ✓ Symbol                   | III Table                             |
| 🗐 Tank                       | <b>₩</b> Text Symbol                  |
| 0.0 TextUpdate               | 🜡 Thermometer                         |
| <ul> <li>Controls</li> </ul> |                                       |
| Action Button                | <ul> <li>Boolean Button</li> </ul>    |
| Check Box                    | œ Combo Box                           |
| File Selector                | Radio Button                          |
| Y Scaled Slider              | \$ Scrollbar                          |
| D Spinner                    | T Text Entry                          |
| ▼ Plots                      |                                       |
| 🔯 Data Browser               | 💹 Image                               |
| L X/Y Plot                   |                                       |
| Structure                    | · · · · · · · · · · · · · · · · · · · |
| 📑 Array                      | Embedded Display                      |
| 💽 Group                      | 📧 Navigation Tabs                     |
| 🖺 Tabs                       |                                       |

# Create Widgets via Drag/Drop from other Apps

Email with list of PVs?

- Drag that text into Display Editor
- Select widget type

#### Supported:

- Text $\rightarrow$  LabelText $\rightarrow$  PV Widget
- Image File → Picture Widget
- \*.bob File → Embedded Display Widget

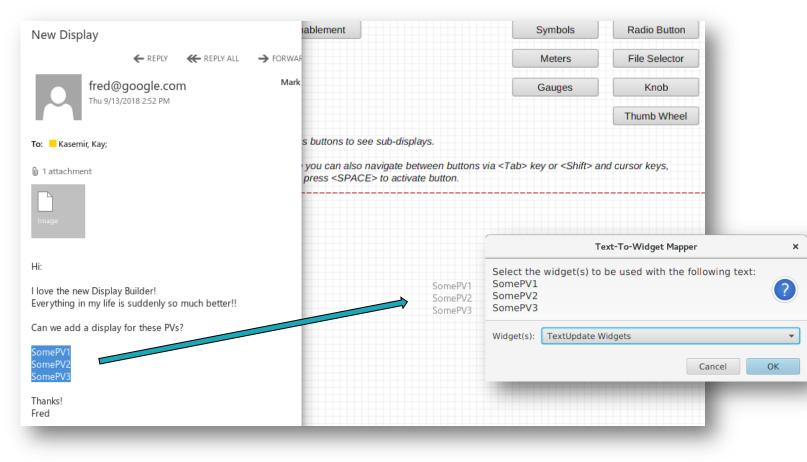

**CAK RIDGE** HIGH FLUX National Laboratory REACTOR SOURCE

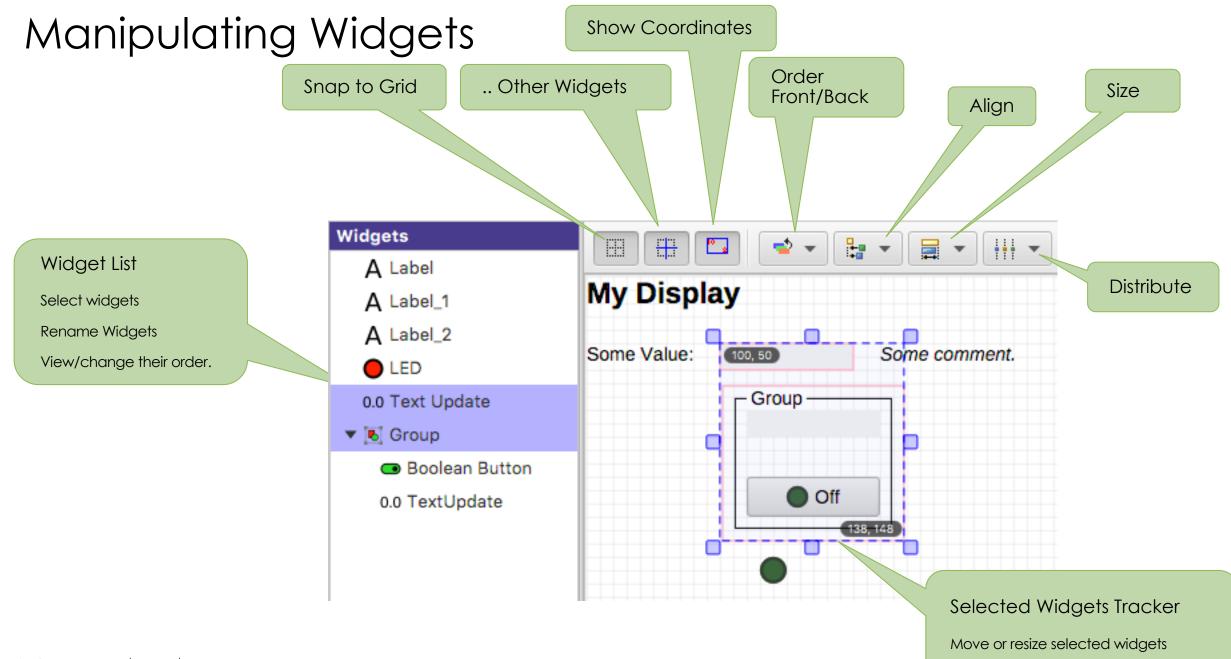

**CAK RIDGE** HIGH FLUX SPALLATION National Laboratory REACTOR SOURCE

# Display Properties

Click on display background to select <u>no widget</u> for editing overall display properties

- Name
  - Shown in Tab

SPALLATION

- Macros
  - Used by all widgets in this display
- Grid size

**CAK RIDGE** National Laboratory

18

- Can aid with placing widgets

| Properties                |            |
|---------------------------|------------|
|                           | Search     |
| Widget                    |            |
| Туре                      | display    |
| Name                      | Display    |
| Class                     | DEFAULT    |
| Macros                    | []         |
| Position                  |            |
| X Position                | 0          |
| Y Position                | 0          |
| Width                     | 800        |
| Height                    | 600        |
| Display                   |            |
| Background Color          | Background |
| Behavior                  |            |
| Actions                   | No action  |
| Rules                     | 0 rules    |
| Scripts                   | 0 scripts  |
| Miscellaneous             |            |
| Grid Visible              | ✓          |
| Grid Color                | Grid       |
| Horizontal Grid Step Size | 10         |
| Vertical Grid Step Size   | 10         |

# Widget Properties

Select <u>one (or more) widgets</u> to edit their (common) properties

- Search
  - To find desired property
- PV Name
  - Most important property for most widgets

Details depend on the widget type

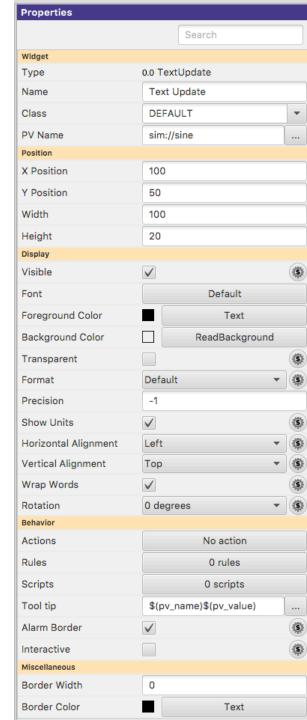

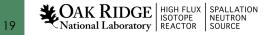

# **Common Widget Properties**

Defaults tend to be reasonable:

- Format with precision set by PV
- Show units provided by PV
- Alarm-sensitive Border
- Fetch Items (Combo, ...) from PV

Instead of changing them, maybe the PV needs to be updated? Still, can be adjusted as needed for the display.

| Properties           |                         |              |  |  |
|----------------------|-------------------------|--------------|--|--|
|                      | Search                  |              |  |  |
| Widget               |                         |              |  |  |
| Туре                 | 0.0 TextUpdate          |              |  |  |
| Name                 | Text Update             |              |  |  |
| Class                | DEFAULT                 | •            |  |  |
| PV Name              | sim://sine              |              |  |  |
| Position             |                         |              |  |  |
| X Position           | 100                     |              |  |  |
| Y Position           | 50                      |              |  |  |
| Width                | 100                     |              |  |  |
| Height               | 20                      |              |  |  |
| Display              |                         |              |  |  |
| Visible              | $\checkmark$            | <b>(\$)</b>  |  |  |
| Font                 | Default                 |              |  |  |
| Foreground Color     | Text                    |              |  |  |
| Background Color     | ReadBackground          |              |  |  |
| Transparent          |                         | (Ş)          |  |  |
| Format               | Default 🔹               | \$           |  |  |
| Precision            | -1                      |              |  |  |
| Show Units           | $\checkmark$            | <b>(\$)</b>  |  |  |
| Horizontal Alignment | Left -                  | <b>(\$)</b>  |  |  |
| Vertical Alignment   | Тор 🔻                   | <b>(\$</b> ) |  |  |
| Wrap Words           | $\checkmark$            | (\$)         |  |  |
| Rotation             | 0 degrees               | \$           |  |  |
| Behavior             |                         |              |  |  |
| Actions              | No action               |              |  |  |
| Rules                | 0 rules                 |              |  |  |
| Scripts              | 0 scripts               |              |  |  |
| Tool tip             | \$(pv_name)\$(pv_value) |              |  |  |
| Alarm Border         | $\checkmark$            | <b>\$</b>    |  |  |
| Interactive          |                         | \$           |  |  |
| Miscellaneous        |                         |              |  |  |
| Border Width         | 0                       |              |  |  |
| Border Color         | Text                    |              |  |  |

#### Predefined "Named" Colors and Fonts

# Use whenever possible!

| Name                 | Text Update_4 |      |              |
|----------------------|---------------|------|--------------|
| Class                | DEFAULT       |      |              |
| PV Name              | sim://sine    |      |              |
| Position             |               |      |              |
| X Position           | 191           |      |              |
| Y Position           | 351           |      |              |
| Width                | 170           |      |              |
| Height               | 20            |      |              |
| Display              |               |      |              |
| Visible              | $\checkmark$  |      | <b>(\$)</b>  |
| Font                 | Default       |      | k            |
| Foreground Color     | Text          |      |              |
| Background Color     | ReadBackgro   | ound |              |
| Transparent          |               |      | (\$)         |
| Format               | Default       |      | \$           |
| Precision            | -1            |      |              |
| Show Units           | $\checkmark$  |      | (\$)         |
| Horizontal Alignment | Left          | •    | <b>(\$</b> ) |
| Vertical Alignment   | Тор           | •    | \$           |
| Wrap Words           | $\checkmark$  |      | (\$)         |
| Rotation             | 0 degrees     |      | (Š)          |

21

|                           | Position   |        |              |          |         |    |        |
|---------------------------|------------|--------|--------------|----------|---------|----|--------|
|                           | X Position |        | 19           | 191      |         |    |        |
| r                         | Y Position |        |              | 91       |         |    |        |
|                           | Width      |        | 17           | 170      |         |    |        |
|                           | Height     |        | 20           |          |         |    |        |
|                           | Display    |        |              |          |         |    |        |
|                           | Visible    |        | $\checkmark$ |          |         |    |        |
|                           | Font       |        |              |          | Default |    |        |
|                           | Foregroun  | d Colo | or 🔳         |          | Text    |    | K      |
| ont – Select a predefined | font and/  | or cu  | stomize      | it.      |         |    |        |
| Predefined Fonts          |            |        |              | Fonts Fa | amilies |    |        |
| Comment                   | _          | Libe   | ration Sans  |          |         |    | ^      |
| Default                   |            | Libe   | ration Serif |          |         |    |        |
| Default Bold              |            | Libia  | in SC        |          |         |    |        |
| Fine Print                |            | LiHe   | i Pro        |          |         |    |        |
| Header 1                  |            | LiSo   | ng Pro       |          |         |    |        |
| Header 2                  |            | Luci   | da Bright    |          |         |    |        |
| Header 3                  |            |        | da Grande    |          |         |    |        |
| Oddball                   |            |        | da Sans      |          |         |    |        |
|                           |            | Luci   | da Sans Typ  | pewriter |         |    | $\sim$ |
| yle: Regular              | Ŧ          | Size:  | 14.0         |          |         |    | •      |
|                           | Prev       | view   |              |          |         |    |        |
| Example Text              |            |        |              |          |         |    |        |
|                           |            |        | Default      | t        | Cancel  | ОК |        |

#### Foreground Color – Select a predefined color and/or customize it.

|   | Predefined Colors |   |
|---|-------------------|---|
|   | DISCONNECTED      | ^ |
|   | Grid              |   |
|   | Header_Background |   |
|   | Header_ForeGround |   |
|   | INVALID           |   |
|   | MAJOR             |   |
|   | MINOR             |   |
|   | Off               |   |
|   | ок                |   |
|   | On                |   |
|   | Read_Background   |   |
|   | STOP              |   |
|   | Text              |   |
|   | Maite Destances   | V |
| S | earch             |   |
|   |                   |   |

17

|        | Custom Co | lor           |        |
|--------|-----------|---------------|--------|
| Color: | Black     | •             |        |
| Red:   | 0         | -             | 0      |
| Green: | 0         | $\Rightarrow$ | 0      |
| Blue:  | 0         | -             | 0      |
| Alpha: |           |               | 255 🔺  |
|        | original  | de            | efault |

Cancel

OK

Default

# Configuring Named Colors, Fonts

# Package org.csstudio.display.builder.model

# -----

# Widget classes

# One or more \*.bcf files, separated by ';' font.def ~ color.def # Defaults to built-in copy of examples/classes.bcf # Named colors // Named font definitions class\_files=examples:classes.bcf 11 // Entries in this file are read in sequence. # Format: # NameOfColor = red, green, blue [, alpha ] | // A later entry in the file can override PreviouslyDefinedNameOfColor // an earlier entry in the file. # Named colors # with values in 0..255 range. 11 # One or more \*.def files, separated by ';' // In a production setup, this file may be constructed # Whenever possible, use named colors in displays // by concatenating a generic file with a more specific file, # Defaults to built-in copy of examples/color.def // and the specific entries would then override generic entries # instead of arbitrary red/green/blue values. color\_files=examples:color.def // of the same name. # ----- Predefined colors ------# May be overridden in here // Format: 11 # Named fonts # Alarm related 11 NamedFont['(' OS ')'] = Family '-' Style '-' Size | '@'PreviouslyDefinedNamedFont # One or more \*.def files, separated by ';' OK = 0, 255, 0 11 MINOR = 255, 128, 0 // Family: Font family name "Liberation Sans", "Liberation Mono", "Liberation Serif" # Defaults to built-in copy of examples/font.def MAJOR = 255, 0, 0// Style: "regular", "bold", "italic", "bold italic" font files=examples:font.def INVALID = 255, 0, 255 // Size: Font height in pixels DISCONNECTED = 200, 0, 200, 200 11 OS: "windows", "linux", "macosx" 11 # Default color for text // Leading/trailing spaces around each element are OK, but if the font family Text=0.0.0 // is "Liberation Sans", it has to be typed with just that one space between // "Liberation" and "Sans" # Default color for 'active' text that's being edited 11 ActiveText=255, 255, 0 // Examples of named fonts 11 # Display background 11 Default = Liberation Sans - regular - 14 Background = 255, 255, 255 Default Bold = Liberation Sans - bold - 14 Header 1 = @Default Bold 11 Ideally set at start # .. for widgets that read/write a value 11 Read\_Background = 240, 240, 240 // Speaking of "Liberation Sans": Write\_Background = 128, 255, 255 // The display builder includes the "Liberation" fonts // from https://fedorahosted.org/liberation-fonts. of project # .. for buttons // Their use is encouraged because the resulting displays Button\_Background = 210, 210, 210 // will always render correctly. // When using other fonts, for example "Arial" on Windows, # ----- Examples for additional colors // the font might not be available to a display builder // runtime that is executing on Mac OS or Linux. # Also show ideas for site-specific guidelines that # are required to make sense of the color names. // Predefined fonts that this file could re-define Default = Liberation Sans - regular - 14 # Styling Default Bold = Liberation Sans - bold - 14 Header 1 = Liberation Sans - bold Header\_Background=77,77,77 - 22

Header 2

Header 3

Comment

= Liberation Sans - bold

= Liberation Sans - bold

= Liberation Sans - italic - 14

- 18

- 16

**CAK RIDGE** National Laboratory

# Use alarm colors only when you mean to indicate an

Header\_ForeGround=255,255,255

# Widget Notes

- Text Entry, Text Update:
  - Set Format = String for "long string" waveforms. Default will show array.

#### • LED, Boolean Button, Checkbox

- Boolean PV
- Numeric PV 0 or not 0 (when "Bit" set to default of -1)
- Bit in a numeric PV (when "Bit" set to 0, 1, 2, ...)
- Multi-State LED
  - Enumerated or numeric PVs
  - Defaults to using state values 0, 1, 2, 3, ..

### Widget Notes

- Combo Box, Radio Button:
  - Best for enumerated PV: Enter PV name, done
  - Alternatively, un-check "Items from PV" and enter items

| Items         | 3 | • |
|---------------|---|---|
| ltem          | Α |   |
| ltem          | В |   |
| ltem          | q |   |
| Items from PV |   | ۲ |

### Action Button

- 1. Add ActionButton
- 2. Configure "Actions" property, add "Open Display"

| 00                                | C Actions             |           | € ● ●                           |                  | <u>C</u> A                                                                                 | ctions     |                              |           |
|-----------------------------------|-----------------------|-----------|---------------------------------|------------------|--------------------------------------------------------------------------------------------|------------|------------------------------|-----------|
| Configure actions which open disp | olays, write PVs etc. |           | Configure actions which open di | splays, write PV | 's etc.                                                                                    |            |                              |           |
| Actions:                          | Action Detail:        |           | Actions:                        |                  | Action Detail:                                                                             |            |                              |           |
|                                   | 📲 Add 🔻               |           | 🚰 Open Other                    | 🕂 Add 🔻          | Description:                                                                               | Open Other |                              |           |
|                                   | 🔛 Open Display        |           | $\Rightarrow$                   | X Remove         | Display Path:                                                                              | other.bob  |                              |           |
|                                   | 🔏 Write PV            |           |                                 |                  |                                                                                            | L          | New Window 🔵 Standalone Wind | daur      |
| -                                 | Percevente Script     |           |                                 | <del>ြ</del> Up  | Replace                                                                                    |            | New Window Standalone Wind   | woo       |
|                                   | Secure Command        |           |                                 | 🕂 Down           | Pane:                                                                                      |            |                              |           |
|                                   | 🔽 Open File           |           |                                 |                  | Ma                                                                                         | icro Name  | Value                        | 🕂 Add     |
| 1                                 | Open Webpage          |           |                                 |                  | <enter name:<="" td=""><td></td><td><enter value=""></enter></td><td>X Remove</td></enter> |            | <enter value=""></enter>     | X Remove  |
| Execute all actions as one        |                       |           |                                 |                  |                                                                                            |            |                              | A Kemove  |
|                                   |                       |           | Execute all actions as one      |                  |                                                                                            |            |                              |           |
|                                   |                       | Cancel OK |                                 |                  |                                                                                            |            |                              | Cancel OK |

3. Run: Clicking button opens the "other" display.

In principle, any widget can have 'Actions'. They appear in the widget's runtime context menu. But it's not obvious to end users that for example a Label will have actions.

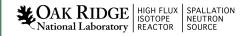

# Screen Navigation

- Replace
  - Suggested default.
  - Allows back/forward navigation as in web browser

| 100 % | • | ¢ | - |  | Ŧ |
|-------|---|---|---|--|---|
|-------|---|---|---|--|---|

- Minimizes number of open screens
- New Tab
  - Opens in new tab
  - Allows specific Pane name
- New Window
  - Opens in new window

| Actions: |        | Action Detail:          |            |                          |        |
|----------|--------|-------------------------|------------|--------------------------|--------|
|          |        | Description:            | Open Other |                          |        |
|          |        | Display Path:           | other.bob  |                          |        |
|          | ပြာ Up | Replace                 | New Tab    | New Window               |        |
|          | 🕂 Down | Pane:                   |            |                          |        |
|          |        | Ma                      | cro Name   | Value                    | 🕂 Add  |
|          |        | <enter name=""></enter> |            | <enter value=""></enter> | 🔀 Remo |
|          |        |                         |            |                          |        |

- With "Replace", can still use
  - Context menu (i) 'Action Button2' Information Text Update (ii) 'Action Button2' Information Text Update (iii) 'Action Button2' Information Text Update (iii) 'Action Button2' Information Text Update (iii) 'Action Button2' Information
  - Control (X on Mac) for tab
  - Shift-Control for window

### Screen Navigation: Tabs

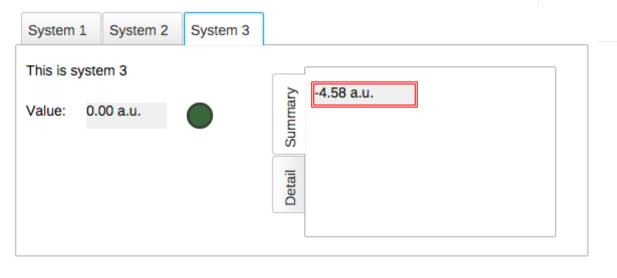

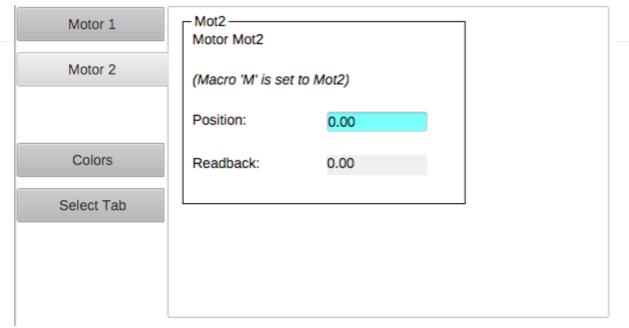

#### Tabs

Each tab is in-memory, same \*.bob

- Appears immediately when selected
- Uses CPU and memory when hidden

#### Navigation Tabs

Tab is loaded from separate \*.bob when selected

- May need a little time to load
- No CPU and memory when hidden

#### Macros

- Macros are passed into displays from
  - 1. Enclosing Group or Tab Widget
  - 2. Display
  - 3. Embedded widget container or Action that loaded the display
  - 4. Phoebus preferences
- To use: \$(NameOfMacro)
- Examples:

PV Name: \$(PV) PV Name: Motor\$(N) Width: \$(WID) Visible: \$(SHOW) with PV=TheFullPVName with N=1, 2, 3, ... with WID=200 with SHOW=true

.. or \${NameOfMacro}. EPICS \*.db files use \$(xx), SNL and shell use \${xx}, so we support both conventions.

### Macro Example

- 1. Create display "sub.bob"
  - Label with text "Motor \$(N)"
  - TextUpdate with PV "loc://pos\$(N)(10)"
  - ActionButton with PV Name "loc://pos\$(N)(10)" and Action to "Write PV" value 20
  - Copy that button, update to set PV to 30
- 2. Create display "top.bob"
  - ActionButton with Action to open sub.bob with N=1
  - Copy/paste the button, update to N=2
- 3. Execute top.bob, press buttons

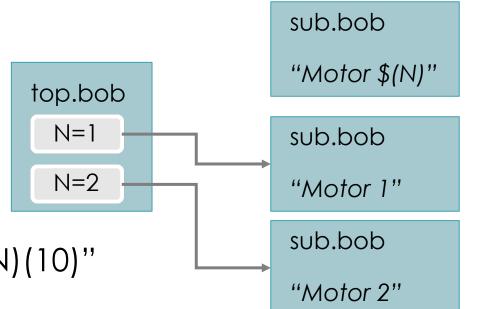

Macros

• Default values: \$(MACRO=default)

Allows standalone testing without passing values into display

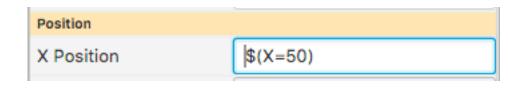

• To enter macro for Boolean Press the "\$" macro button

Select valid option from drop-down ...

.. or enter a macro

Actional Laboratory

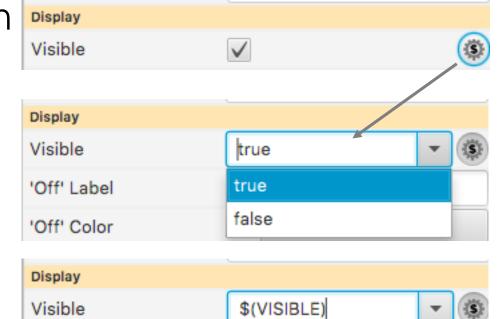

#### Macro Fallbacks

#### When macro is not defined, falls back to

- Widget Properties
  - Uses the internal property name shown in tool-tip of Properties view
  - Note how tooltip is usually preset to "\$(pv\_name)\n\$(pv\_value)"
  - Action Button has PV Name property. It's not used directly as in other widgets with PV name, but in "Write PV" the PV name is preset to \$(pv\_name)
  - Action Button text is preset to "\$(actions)"
- Java Properties
  - \$(os.name)
- Environment Variables
  - \$(HOME), \$(USER)

**CAK RIDGE** National Laboratory

#### Predefined Macros

#### \$(DID): Unique display identifier, useful for per-display PVs loc://x\$(DID)(10)

\$(DNAME): Display Name

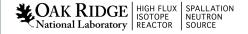

#### Group Widget

Contains other widgets

Visual Effect:

– Border, Name

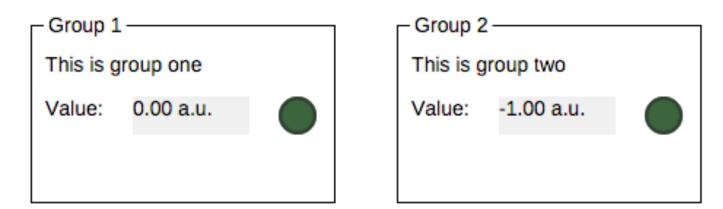

#### Practical Effect:

- Group can define macros for contained widgets
- Group can be moved, copied/pasted as one unit in editor

#### Group Widget

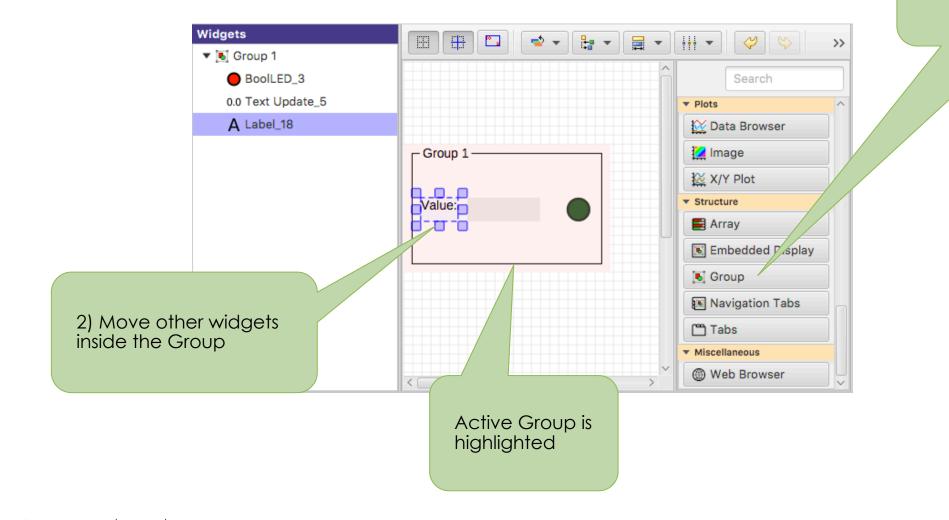

1) Add Group Widget

**CAK RIDGE** HIGH FLUX ISOTOPE National Laboratory REACTOR SOURCE

#### **Group Properties**

- Name: Shown in border
- Style: "Group Box" for named border
- Macros: Passed to contained widgets

|                  | Search                 |               |  |  |  |
|------------------|------------------------|---------------|--|--|--|
| Widget           |                        |               |  |  |  |
| Туре             | 🖲 Group                |               |  |  |  |
| Name             | Group 1                |               |  |  |  |
| Class            | DEFAULT                |               |  |  |  |
| Macros           | [PV = 'sim://sine', TE |               |  |  |  |
| Position         |                        |               |  |  |  |
| X Position       | 0                      |               |  |  |  |
| Y Position       | 91                     |               |  |  |  |
| Width            | 227                    |               |  |  |  |
| Height           | 140                    |               |  |  |  |
| Display          |                        |               |  |  |  |
| Visible          |                        | <u>(</u> \$)  |  |  |  |
| Style            | Group Box 🔹            |               |  |  |  |
| Font             | Default                |               |  |  |  |
| Foreground Color | Text                   |               |  |  |  |
| Background Color | Background             |               |  |  |  |
| Transparent      |                        | ( <u>\$</u> ) |  |  |  |
| Behavior         |                        |               |  |  |  |
| Actions          | No action              |               |  |  |  |
| Rules            | 0 rules                |               |  |  |  |
| Scripts          | 0 scripts              |               |  |  |  |
| Tool tip         |                        |               |  |  |  |

# Group Editing Shortcuts

- 1. Select Widgets
- 2. Context menu "Create .."

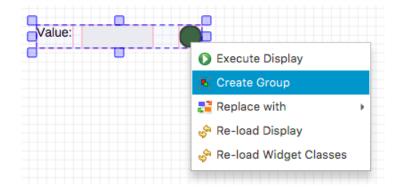

- 1. Select Group
- 2. Context Menu "Remove.."

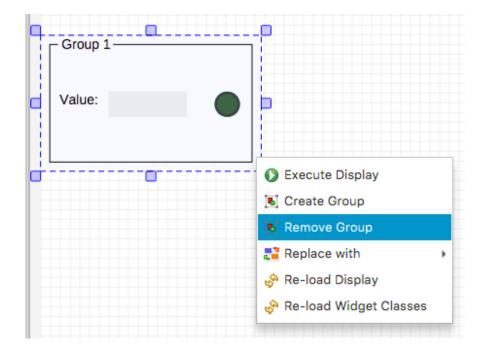

#### Embedded Display

Hosts a complete \*.bob file within a widget

Allows composing higher-level displays from smaller displays:

- Per-device \*.bob
- Show multiple devices in one display

#### Embedded Display Example

- 1. Create display "sub.bob" (or use the one created earlier)
  - Label with text "Motor \$(N)"
  - TextUpdate with PV "loc://pos\$(N)(10)"
- 2. Create display "main.bob"
  - Embedded Display, File sub.bob, Macros N=1
  - Copy/paste the Embedded Display, update to N=2
- 3. Execute main.bob

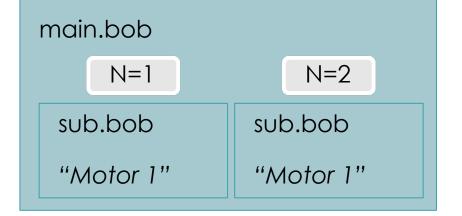

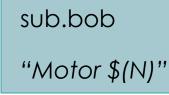

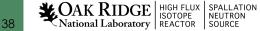

#### Embedded Display Sizes

- a) Embedded Display Size
  - Size of the widget that will host the \*.bob
  - Defined by the widget Width and Height properties
- b) Content Size
  - Size of the \*.bob
  - Defined by that Display Width and Height properties

# What if those sizes differ?

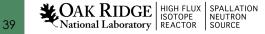

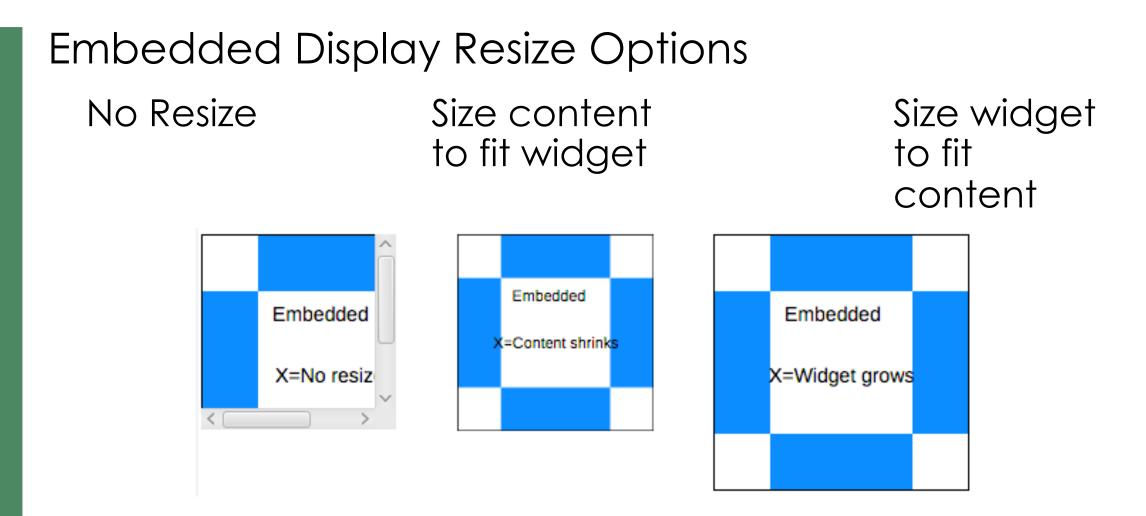

- ✓ No Resize usually best. Scrollbars appear as needed.
- Resizing results in odd font sizes or widgets that outgrow their initial space.

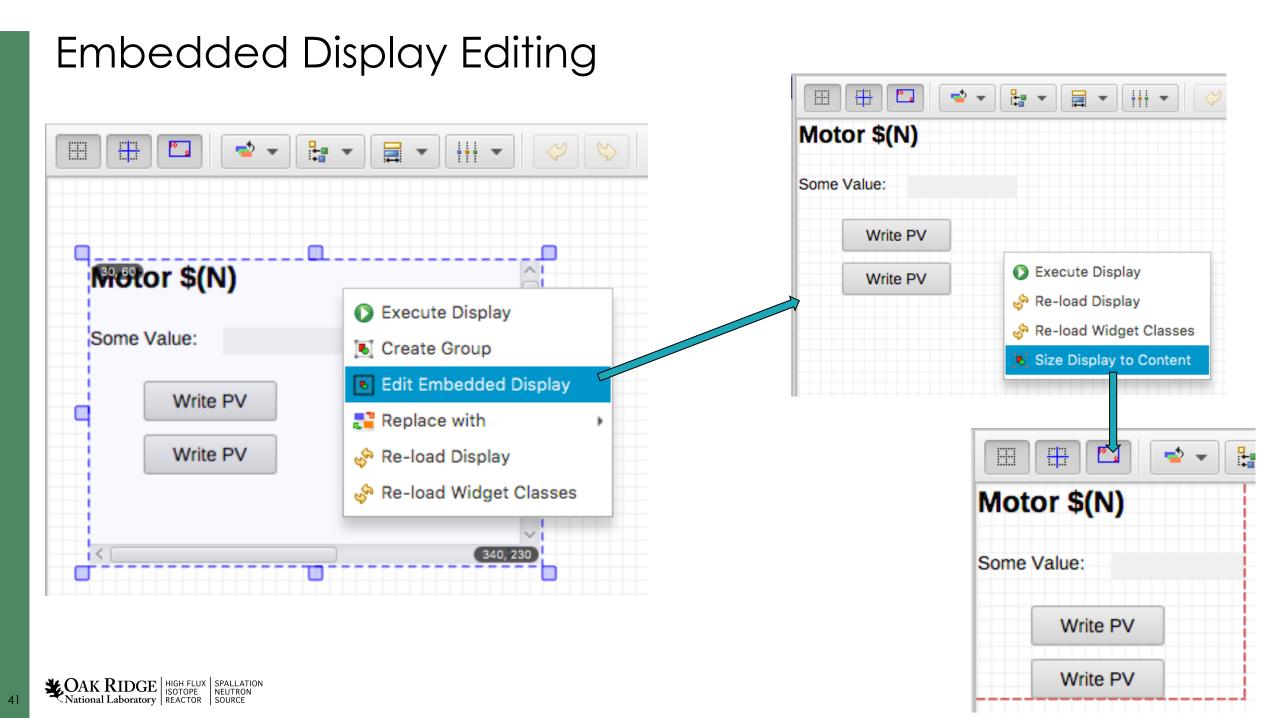

#### Top Resources

#### See Help, Preference Settings

Package org.phoebus.ui

# Top resources to show in "File" menu and toolbar

# Format:

# uri1 | uri2,Display name 2 | uri3,Display name 3
top\_resources=examples:/01\_main.bob?app=display\_runtime,Example Display | pv://?sim://sine&app=probe,Probe Example | pv://?sim://sine&loc://x(10)&app=pv\_table,PV Table Example | http://www.google.com?app=web, Google

#### Start phoebus with "-settings /path/to/my\_settings.ini":

- File system: Use NFS or 'git pull' to distribute files
- http: All users always see the same set of files

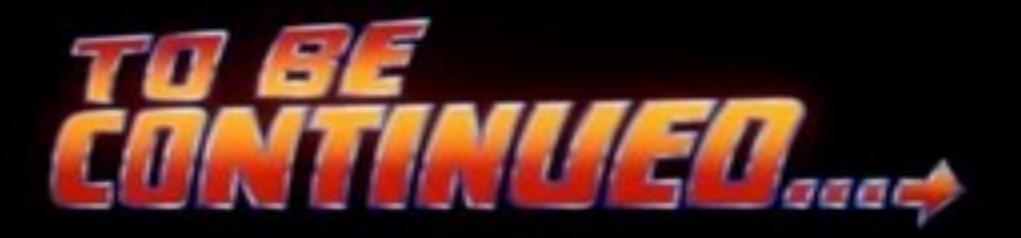

# Many Widgets and Properties

Compared to earlier EPICS display tools,

- Group Widget instead of Lines
- LED instead of Circle-with-changing-color
- Tab/Navigation Tabs instead of buttons, local PVs, conditional visibility,...

#### Display describes Meaning:

- Group of related widgets
- LED for binary PV, not circle that happens to change color

Files with meaning are easier to translate into the next tool

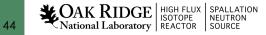

#### Widget Classes

- Instead of creating a Label with large font, define a "TITLE" class for the Label
- Instead of creating an LED with Orange color, define a "WARNING" LED class

Package org.csstudio.display.builder.model

\_\_\_\_\_

# Widget classes
# One or more \*.bcf files, separated by ';'
# Defaults to built-in copy of examples/classes.bcf
class\_files=examples:classes.bcf

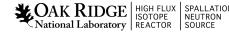

| C                              | *.bcfWidge         | Name <u>Defines</u> a widget Class:<br>'WARNING' LED,<br>'TITLE' Label,                                                                |                                       |                |                                              |  |
|--------------------------------|--------------------|----------------------------------------------------------------------------------------------------|---------------------------------------|----------------|----------------------------------------------|--|
| dget Classes ×                 | different edito    | DENOVIOI                                                                                                    |                                       |                |                                              |  |
| gets<br>TITLE                  |                    | <b>₩</b> ▼ <b>₩</b> ▼ <b>₩</b> ▼ <b>₩</b> ▼ 100 % ▼                                                                                    | C                                     |                |                                              |  |
| COMMENT                        | TITLE              |                                                                                                    | Search                                |                | Search                                       |  |
| ON_OFF<br>WARNING<br>A SECTION | SECTION<br>COMMENT | This file defines widget classes.<br>The 'name' of each widget defines the class.<br>Properties are marked to be included in the class | ▼ Graphics                            | Vidget<br>Type |                                              |  |
|                                |                    |                                                                                                    | Arc                                   | Name           | WARNING                                      |  |
|                                |                    | definition.                                                                                                    | <ul> <li>Ellipse</li> </ul>           | PV Name        |                                              |  |
|                                |                    |                                                                                                    | A Label                               | Bit            | -1                                           |  |
|                                | ON_OFF             |                                                                                                    | Picture                               | Position       |                                              |  |
|                                |                    |                                                                                                    | Polygon                               | X Position     | 120                                          |  |
|                                | WARNING            |                                                                                                    | S Polyline                            | Y Position     | 190                                          |  |
|                                |                    |                                                                                                    | Rectangle                             | Width          | 20                                           |  |
|                                |                    |                                                                                                    | ▼ Monitors                            | Height         | 20                                           |  |
|                                |                    |                                                                                                    | Byte Monitor                          | Display        |                                              |  |
|                                |                    |                                                                                                    | led                                   | Visible        |                                              |  |
|                                |                    |                                                                                                    | LED (Multi State)                     | 'Off' Label    |                                              |  |
|                                |                    |                                                                                                    | 🗢 Progress Bar                        | 'Off' Color    | ✓ RGB(105,74,44)                             |  |
|                                |                    |                                                                                                    | J Symbol                              | 'On' Label     |                                              |  |
|                                |                    |                                                                                                    | Table                                 | 'On' Color     | Attention                                    |  |
|                                |                    |                                                                                                    | :O Tank                               | Font           | Include this property in definition of widge |  |
|                                |                    | Checker                                                                                                    |                                       | round Color    | Text                                         |  |
|                                |                    |                                                                                                    | Property:<br>comes part<br>lefinition | Line Color     | RGB(50,50,50,178)                            |  |

# Using Widget Classes

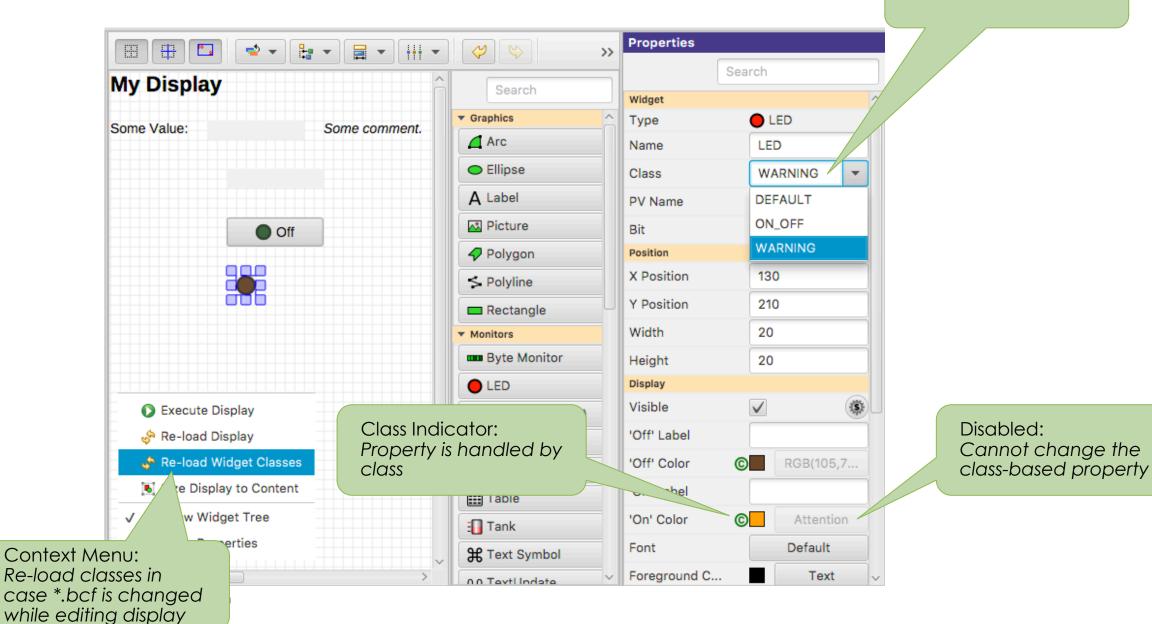

#### Select Widget Class

# **Class Details**

- \*.bcf files <u>define</u> widget classes
  - Label of class TITLE uses font XYZ
- When editing a \*.bob file, classes are <u>applied</u>. Add Label, select Class TITLE:
  - Font is set to XYZ
  - Can no longer change the font
  - File is saved with font=XYZ, marked as "use\_class"
- \*.bob files <u>use</u> widget classes, if they are defined. Open a file with Label of class TITLE, and
  - a) TITLE is a known class: Whatever that class defines is used. If it sets font=EFG, that'll be used.
  - b) TITLE is not a known class: Using font=XYZ as saved in file.

#### Compare \*.bcf and \*.bob to \*.css and \*.html

- \*.bcf classes are similar to \*.css style settings,\*.bob files are similar to \*.html content
- a) Have same \*.bcf/\*.css
  - $\rightarrow$  Display looks the same
- b) Use different \*.bcf/\*.css
  - $\rightarrow$  Display looks as requested in my \*.bcf/\*.css
- c) Have no \*.bcf/\*.css
  - $\rightarrow$ \*.html turns into rubbish, lacking any description of what to look like.

\*.bob display looks as seen by last person who edited it, since the class settings effective at that time are in the \*.bob file.

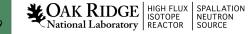

#### Rules

- Ideally, use widgets' built-in functionality
  - Value of PV displayed in TextUpdate, LED, ..
  - Alarm indicated via Border
- Sometimes useful to for example hide a widget, i.e. change visibility based on a PV
  - Rules can accomplish this
  - But functionality may not be obvious to the next person who needs to maintain a display

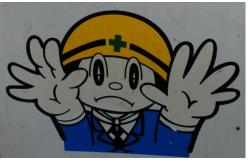

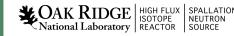

# Adding a Rule

- Add TextUpdate widget
- Set PV to sim://ramp(0, 10, 1)
- Open Widget's Rules
- Add Rule, name it "Hide"
- Select "visible" property
- Add PV sim://ramp(0, 10, 1)
- Add Boolean
   Expression
   "pv0>8"
- Un-check value

• RUN Source | HIGH FLUX | SPALLATION National Laboratory | REACTOR | SOURCE | SOURCE

51

| Edit rules for widget: te | xtupdate Text Update |      |                    | <u> </u>       | Rules    |                  | V  |       |                 |
|---------------------------|----------------------|------|--------------------|----------------|----------|------------------|----|-------|-----------------|
| Rule                      | 🕂 Add                | Prop | perty ID: visible, | [visible=true] |          |                  | •  | Va    | alue as Express |
| Hide                      | 🔀 Remove             | #    | PV Name            | Trigger        | 🕂 Add    | Boolean Expressi | on | Value | 🕂 Add           |
|                           | பு Up                | 0    | sim://ramp(0, 1    | $\checkmark$   | 💥 Remove | pv0>8            |    | ٢     | 💥 Remove        |
|                           | 🕂 Down               |      |                    |                | ပြာ Up   |                  |    |       | ပြာ Up          |
|                           | Duplicate            |      |                    |                | 🕂 Down   |                  |    |       | 🕂 Down          |
|                           | Show Script          |      |                    |                |          |                  |    |       |                 |

E 🕂 🔼

My Display

Some Value: <sim://rama(2)

🚽 👻

🚼 🔹 🗮 👻 👫 👻 🔗

Some comment.

Graphics

Arc Arc

Ellipse

A Label

Picture

Polygon

S Polyline

Rectangle

Byte Monitor

LED (Multi State)

🗢 Progress Bar

I' Symbol

**Table** 

🗄 Tank

Monitors

LED

\* Display ×

A Label

A Label\_1

A Label\_2

0.0 Text Update

Widgets

>>> Properties

Y Position

Width

Height

Display

Visible

Font

Foreground C...

Background C...

Transparen

Format

Precision

Show Units

Vertical Align.

Wrap Words

Rotation

Behavior

Horizontal Alig... Left

50

100

20

 $\checkmark$ 

Default

-1

 $\checkmark$ 

Тор

 $\checkmark$ 

0 degrees

Default

Text

ReadBackgro.

- (S

-5

-

- (iš)

# **Rules Detail**

- Triggered by at least one PV
  - May use additional non-trigger PVs
- Expressions use pv0, pv1, ..., pvStr0, pvStr1, ... to access PVs' values
- Rule internally converted to Jython
  - Use preview to debug
- "else: .." sets property to original value

|          | )                                                                                                    |                   |     |           |             | <u>C</u> R   | ules    |  |  |
|----------|----------------------------------------------------------------------------------------------------|-------------------|-----|-----------|-------------|--------------|---------|--|--|
| Edit rul | les for widget: textur                                                                                                    | odate Text Update |     |           |             |              |         |  |  |
| Rule     |                                                                                                    | 🖶 Add             | Pro | perty ID: | visible, [v | isible=true] |         |  |  |
| Hide     |                                                                                                    | 🗙 Remove          | #   | PV        | Name        | Trigger      | 🕂 Add   |  |  |
|          |                                                                                                    | ပြာ Up            | 0   | sim://ra  | mp(0, 1     | $\checkmark$ | 🔀 Remov |  |  |
|          |                                                                                                    | 🕂 Down            |     |           |             |              | ပြာ Up  |  |  |
|          |                                                                                                    | Duplicate         | _   |           |             |              | 🕂 Down  |  |  |
|          |                                                                                                    | Show Script       |     |           |             |              |         |  |  |
|          | <pre>## Script for Rule: Hide from org.csstudio.display.builder.runtime.script import PVUtil ## Process variable extraction ## Use any of the following valid variable names in an expression: ## pv0 ## pvInt0 ## pvStr0 ## pvLegacySev0 [DEPRECATED] pv0 = PVUtil.getDouble(pvs[0]) ## Script Body if pv0&gt;8: widget.setPropertyValue('visible', False) else: widget.setPropertyValue('visible', True)</pre> |                   |     |           |             |              |         |  |  |

52

OK

# Scripts

- Scripts are attached to a widget
- Triggered by at least one PV
  - May use additional non-trigger PVs
- Invoked with
  - pvs[] Array of requested PVs
  - widget The widget
- Script can
  - Read & write the received PVs
  - Set widget properties
  - Locate other widgets in the display
  - Invoke any Java code in the product
  - Be very powerful
  - Result in an unmaintainable mess
- National Laboratory

- One Script Executor per \*.bob file, Runs in background thread
  - Slow scripts do not block the UI
  - One script per display at a time
    - a) Many short-duration scripts
    - b) One that never quits

# Rules vs. Scripts

- Both are in the end Jython code
- Both should be the exception.
   Plain displays don't need them.
   But can be powerful,
   replacing separate custom Java/Python/C/C++ applications.
- Prefer Rules because they describe meaning, easier to maintain

# When to <u>use</u> a script

- It's simple, well documented, and tremendously improves the UI
- Would be a one-of, specialized, hard to maintain, separate application anyway.
   With a script, at least its integrated into the operator UI

Examples:

- Turn scalar PVs into loc://waveform for guideline in XYPlot
- Fill display with 50 widgets based on config file, examples/template\_and\_script
- Add information from web service to display

# When not to use a script

- It adds logic to the display that should be on the IOC
  - Display should only display PVs and allow user to write PVs.
  - Display must never <u>do</u> anything
- You have to ask for help implementing the script
  - If you can't implement it, you can't maintain it, either

Examples

• Open relieve valve when pressure too high. Ramp Power Supply.

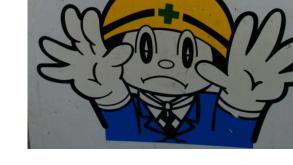

- What if somebody closes the display? Opens two displays?
- Wiggle something on the display
- It's not a video game

### Summary

Display Builder is powerful Editor and Runtime with many Widgets, Macros etc.

Keep it Simple

- 1. Add a Widget
- 2. Enter Label's Text or Widget's PV Name

3. Done

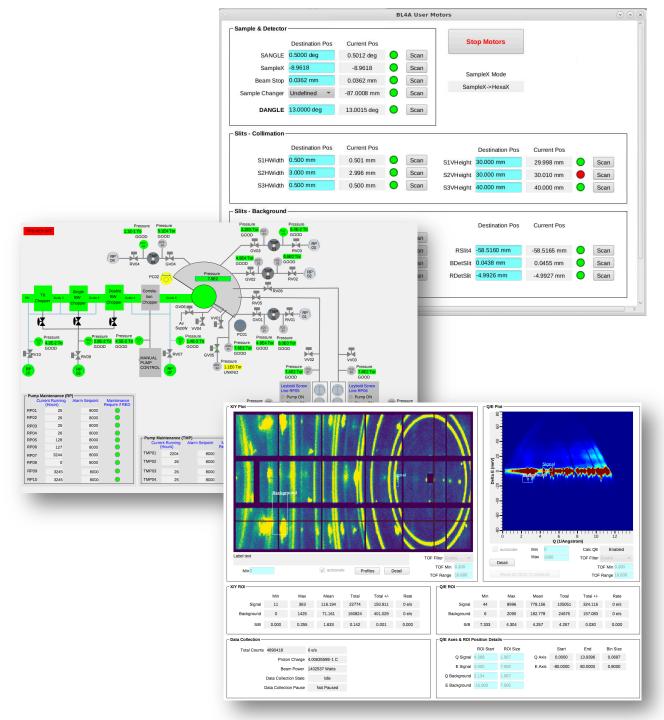